# **Nose-Watcher Documentation**

*Release 0.1.1*

**Chris Trotman**

February 07, 2015

#### Contents

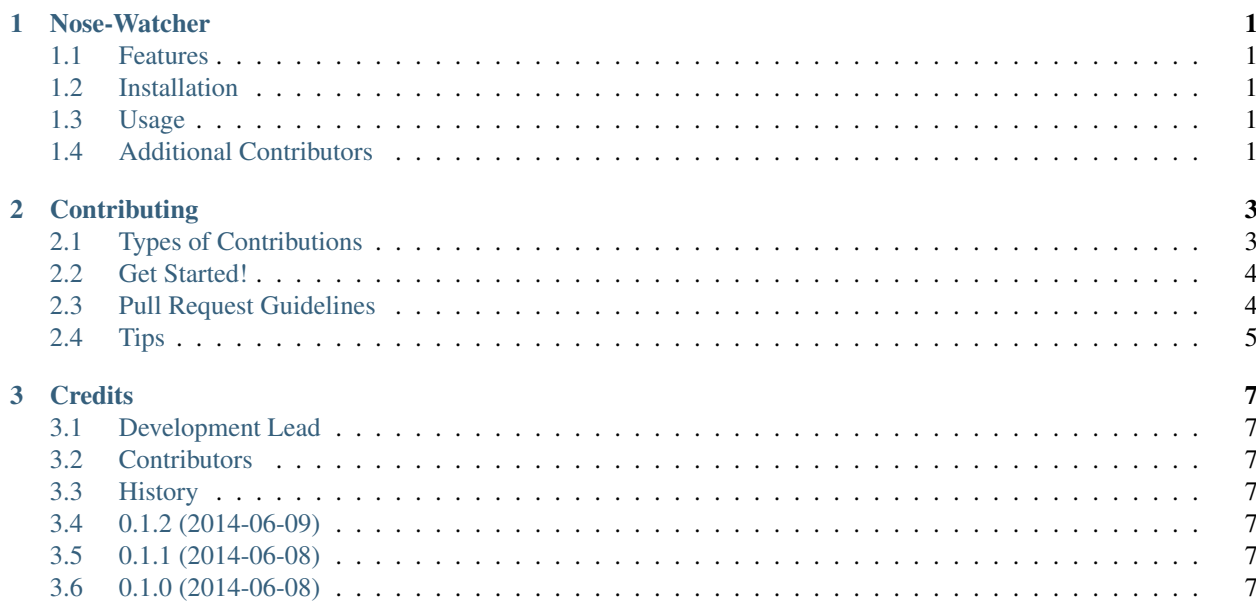

### **Nose-Watcher**

<span id="page-4-0"></span>A nose plugin to watch for changes within the local directory.

- Free software: BSD license
- Documentation: [http://nose-watcher.readthedocs.org.](http://nose-watcher.readthedocs.org)

Inspired by the [nose-watch](https://github.com/lukaszb/nose-watch) nose plugin.

Note: nose-watcher will only run on linux, due to the depenency on *python-inotify* and *inotify*.

### <span id="page-4-1"></span>**1.1 Features**

- Watches for changes in the local directory, then runs nosetests with the specified command line options.
- Doesn't run the tests multiple times if you're using vim, Unlike the similar plugin *nose-watch*.
- Specify additional filetypes to watch using the command line argument *–filetype*.

### <span id="page-4-2"></span>**1.2 Installation**

pip install nose-watcher

### <span id="page-4-3"></span>**1.3 Usage**

nosetests --with-watcher nosetests --with-watcher --filetype .txt

### <span id="page-4-4"></span>**1.4 Additional Contributors**

• [Felix Chapman \(aelred\)](https://github.com/aelred)

### **Contributing**

<span id="page-6-0"></span>Contributions are welcome, and they are greatly appreciated! Every little bit helps, and credit will always be given. You can contribute in many ways:

# <span id="page-6-1"></span>**2.1 Types of Contributions**

#### **2.1.1 Report Bugs**

Report bugs at [https://github.com/solarnz/nose-watcher/issues.](https://github.com/solarnz/nose-watcher/issues)

If you are reporting a bug, please include:

- Your operating system name and version.
- Any details about your local setup that might be helpful in troubleshooting.
- Detailed steps to reproduce the bug.

#### **2.1.2 Fix Bugs**

Look through the GitHub issues for bugs. Anything tagged with "bug" is open to whoever wants to implement it.

#### **2.1.3 Implement Features**

Look through the GitHub issues for features. Anything tagged with "feature" is open to whoever wants to implement it.

#### **2.1.4 Write Documentation**

Nose-Watcher could always use more documentation, whether as part of the official Nose-Watcher docs, in docstrings, or even on the web in blog posts, articles, and such.

#### **2.1.5 Submit Feedback**

The best way to send feedback is to file an issue at [https://github.com/solarnz/nose-watcher/issues.](https://github.com/solarnz/nose-watcher/issues)

If you are proposing a feature:

- Explain in detail how it would work.
- Keep the scope as narrow as possible, to make it easier to implement.
- Remember that this is a volunteer-driven project, and that contributions are welcome :)

### <span id="page-7-0"></span>**2.2 Get Started!**

Ready to contribute? Here's how to set up *nose-watcher* for local development.

- 1. Fork the *nose-watcher* repo on GitHub.
- 2. Clone your fork locally:

```
$ git clone git@github.com:your_name_here/nose-watcher.git
```
3. Install your local copy into a virtualenv. Assuming you have virtualenvwrapper installed, this is how you set up your fork for local development:

```
$ mkvirtualenv nose-watcher
$ cd nose-watcher/
$ pip install -r requirements-testing.txt
$ python setup.py develop
```
4. Create a branch for local development:

```
$ git checkout -b name-of-your-bugfix-or-feature
```
Now you can make your changes locally.

5. When you're done making changes, check that your changes pass flake8 and the tests, including testing other Python versions with tox:

```
$ flake8 nose-watcher tests
$ python setup.py test
$ tox
```
To get flake8 and tox, just pip install them into your virtualenv.

6. Commit your changes and push your branch to GitHub:

```
$ git add .
$ git commit -m "Your detailed description of your changes."
$ git push origin name-of-your-bugfix-or-feature
```
7. Submit a pull request through the GitHub website.

### <span id="page-7-1"></span>**2.3 Pull Request Guidelines**

Before you submit a pull request, check that it meets these guidelines:

- 1. The pull request should include tests.
- 2. If the pull request adds functionality, the docs should be updated. Put your new functionality into a function with a docstring, and add the feature to the list in README.rst.
- 3. The pull request should work for Python 2.6, 2.7, and 3.3, and for 3.4. Check [https://travis-ci.org/solarnz/nose](https://travis-ci.org/solarnz/nose-watcher/pull_requests)[watcher/pull\\_requests](https://travis-ci.org/solarnz/nose-watcher/pull_requests) and make sure that the tests pass for all supported Python versions.

# <span id="page-8-0"></span>**2.4 Tips**

#### To run a subset of tests:

\$ python -m unittest tests.test\_nose-watcher

# **Credits**

### <span id="page-10-1"></span><span id="page-10-0"></span>**3.1 Development Lead**

• Chris Trotman [<chris@trotman.io>](mailto:chris@trotman.io)

### <span id="page-10-2"></span>**3.2 Contributors**

None yet. Why not be the first?

# <span id="page-10-3"></span>**3.3 History**

### <span id="page-10-4"></span>**3.4 0.1.2 (2014-06-09)**

• Handle KeyboardInterrupts while watching for changes.

### <span id="page-10-5"></span>**3.5 0.1.1 (2014-06-08)**

- Improve documentation
- Improve unit tests

# <span id="page-10-6"></span>**3.6 0.1.0 (2014-06-08)**

• First release on PyPI.